**ДЕПАРТАМЕНТ ОСВІТИ ВІННИЦЬКОЇ МІСЬКОЇ РАДИ МІСЬКИЙ МЕТОДИЧНИЙ КАБІНЕТ ЗАКЛАД «ГУМАНІТАРНА ГІМНАЗІЯ №1 ІМ. М.І.ПИРОГОВА ВІННИЦЬКОЇ МІСЬКОЇ РАДИ»**

# **«Поняття операційної системи на уроках інформатики в 6 класі»**

Автор-укладач:

Майорова Вікторія Петрівна

вчитель інформатики,

«спеціаліст І категорії»,

тел. (067) 9669602

м. Вінниця 2016

### Зміст сторінка

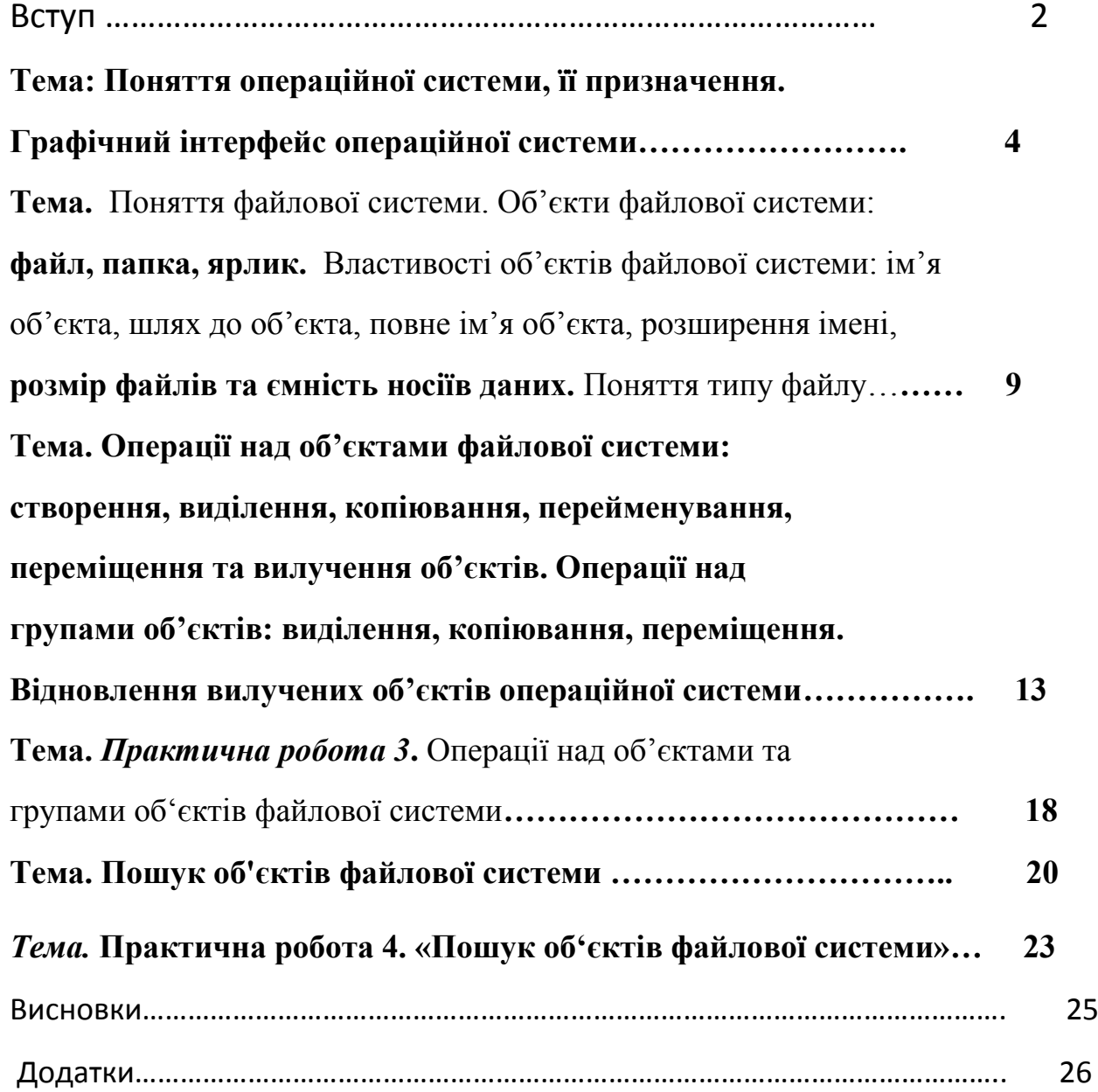

# *ВСТУП*

Найважливіші програми на компютері - програми операційної системи. Операційна система забезпечує взаємодію пристроїв і програм при виконанні роботи, створює засоби керування компютером. Операційна система дозволяє людині не вникати в тонкощі роботи прикладних програм, апаратної частини і зовнішніх пристроїв компютера.

Кожна операційна система забезпечує кілька видів взаємодії (інтерфейсу):

·*інтерфейс користувача -* взаємодія між користувачем і апаратнопрограмними засобами компютера;

·*апаратно-програмний інтерфейс* - взаємодія між програмним і апаратним забезпеченням;

·*програмний інтерфейс -* взаємодія між різними видами програмного забезпечення.

У склад операційної системи входять такі модулі:

·*Базове ядро -* керує файловою системою, забезпечує передачу інформації між пристроями компютера;

·*Командний процесор -* виконує команди користувача;

·*Драйвери (своєрідні "перекладачі) -* програми, що забезпечують роботу з зовнішніми пристроями компютера;

·*Утиліти -* виконують допоміжні роботи (копіювання папок і файлів створення архівів, перевірка дисків тощо)

Операційна система Windows 95 з'явилася внаслідок злиття MS DOS і Windows 3.1 і стала першою графічною операційною системою для IBM PC. У ній реалізований ряд найважливіших концептуальних положень: 32 розрядна архітектура, що витісняє багатозадачність і багатопоточність, зручний інтерфейс користувача, розширений набір системних і прикладних програм, спрощена налаштування і підключення нових периферійних пристроїв, висока сумісність з існуючим програмним забезпеченням.

Операційна система Windows 98, спадкоємиця Windows 95, більш комфортна і продуктивна, підтримує сучасне обладнання, має ефективні засоби діагностики, відновлення і обслуговування, більш стійка в роботі. Найбільш важливе нововведення - глибока інтеграція з Інтернет. Це, зокрема, дозволить збільшити термін служби операційної системи, оскільки Windows 98 має засоби автоматичного оновлення ресурсів по каналах Інтернет.

Наступним кроком було створення універсальної мережевої операційної система Windows NT, яка може виконувати роль як клієнта, та і сервера мережі. Термін Windows NT відноситься до двох різних продуктів - Windows NT Workstation і Windows NT Server.

Операційна система Windows NT Workstation оптимізована для використання в якості високопродуктивного захищеного мережевого клієнта і корпоративної операційної системи робочих станцій. Її можна використовувати на автономних компютерах як «персональну» операційну систему, в одноранговій мережі робочої групи і як робочу станцію в середовищі домену Windows NT Server.

Чинне місце в історії операційних систем сімейства Windows займає операційна система Windows XP, яка стала досить популярна серед користувачів завдяки зручності роботи та можливостей настройки. На зміну Windows XP прийшла у 2007 році система Windows Vista.

Останнім кроком в розвитку операційних систем було створення операційної системи Windows 7, яка побачила світ у 2009 році. В основній частині дипломної роботи зосередимо увагу на зясуванні основних характеристик і властивостей операційних систем сімейства Windows на прикладі Windows ХР.

# *Тема 2. Поняття операційної системи.*

*Урок 8*

**Тема: Поняття операційної системи, її призначення Графічний інтерфейс операційної системи.**

**Мета:**

*навчальна*: сформувати поняття про операційну систему, її призначення, графічний інтерфейс операційної системи;

*розвивальна*: розвивати інформаційну культуру учнів;

*виховна*: виховувати свідоме ставлення до вибору майбутньої професії,інтерес до предмета.

**Тип уроку**: засвоєння нових знань.

**Обладнання та наочність**: інтерактивна дошка (екран), комп'ютери, підручники, навчальна презентація.

**Програмне забезпечення**: редактор презентацій PowerPoint 2010

### **Хід уроку**

### **І. Організаційний етап**

1) Привітання із класом

2) Повідомлення теми і мети уроку

### **ІІ. Мотивацій навчальної діяльності**

Вступна бесіда за темою «Поняття операційної системи» — Сьогодні ми починаємо вивчати тему «Поняття операційної системи», яка розрахована на 6 уроків.

 Під час вивчення цієї теми ви маєте виконати дві практичні роботи. Наприкінці теми ми проведемо підсумково-узагальню-вальний урок. Коротка характеристика нової теми. Висвітлення її ролі в курсі інформатики.

### **ІІІ. Актуалізація опорних знань**

### *Орієнтовний перелік запитань*

- Що таке комп'ютерна програма?
- Що відбувається з комп'ютером після натискання кнопки ввімкнення? Чи відразу він готовий до роботи?
- Коли комп'ютер можна вважати готовим до роботи?

### **ІV. Сприймання й усвідомлення учнями нового матеріалу**

### **Пояснення вчителя з елементами демонстрування презентації**

### **ОПЕРАЦІЙНА СИСТЕМА**

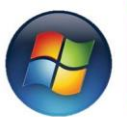

Операційна система - це набір програм, який забезпечує управління роботою комп'ютера

- Управління роботою інших програм і всіх складових комп'ютера.
- Координування роботи окремих<br>складових комп'ютера

• Зв'язок користувача з комп'ютером

### **ІСТОРІЯ РОЗВИТКУ ОПЕРАЦІЙНИХ СИСТЕМ**

#### □ У 1969 році співробітники МТІ Кен Томпсон, Деніс Рітчі та Брайан<br>Керніган з колегами розробили та реалізували ОС «Юнікс».

- Створення сімейства продуктів Windows розпочалося 1983 року, проте лише 1995 року було випущено першу повноці на Viename Viename Viename Viename Viename Viename Viename Viename Viename Viename Viename Viename Viename Vie
- До початку 1990-х років найпопулярнішою ОС для ПК була система MS-DOS від Майкрософт, яка мала текстовий інтерфейс. Заичайно, історій ОС не обменується продуктавно моргорамі Майкрософт, заикий кіснопод систем систем с си

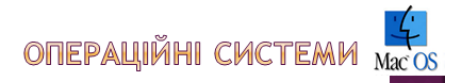

Mac OS (Madintosh Operating System) — семейство проприетарных операционных систем производства корпорации Аррыс в вторым по популярности в мире семейством операционных систем с рыночной долей в 5,48 на май 2011 года. Раз

Apple хотела, чтобы Macintosh представлялся как «компьютер для всех<br>остальных». Сам термин «Mac OS» в действительности не существовал<br>до тех пор, пока не был официально использован в середине 1990-х<br>годов. С тех пор терми

Ранние версии Мас О5 были совместним только с компьютерами Мас, основанными на процессорах Motorola &Bk. Последующе версии были совместники с дражения с совместники с дражения с совместной состании с совместной состании и

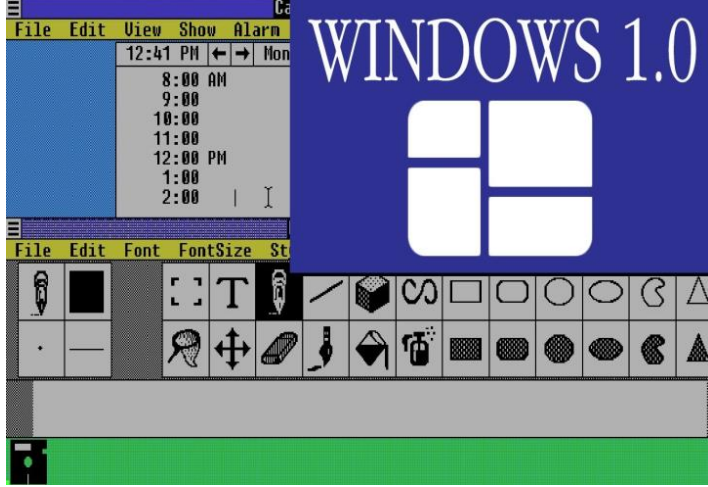

#### **ІСТОРІЯ РОЗВИТКУ ОПЕРАЦІЙНИХ СИСТЕМ**

а Спочатку були комп'ютери, які взагалі обходились без<br>ОС. На них запускалась одна програма яка<br>завантажувалась з перфокарти.

□ Потім з'явилось допоміжне П3, таке як асемблери, чи<br>стрічки з допоміжними бібліотеками (наприклад для<br>вводу і виводу), які й стали зародком ОС.

а Is ростом швидкодії час роботи програм став на порядок<br>меншим за час передачі обладнання в руки іншому<br>користувачу. Черга на виконання перетворилась<br>буквальної черги програмістів перед дверима<br>операційного залу в ряди к

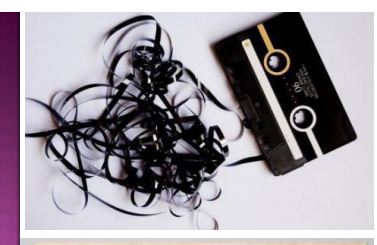

 $b, b, a, b, b, c, d, b, b, a, a$ 

Авторське право – це право авторів розповсюджувати створені ними матеріали, підписувати їх своїм іменем, отримувати за них винагороду.

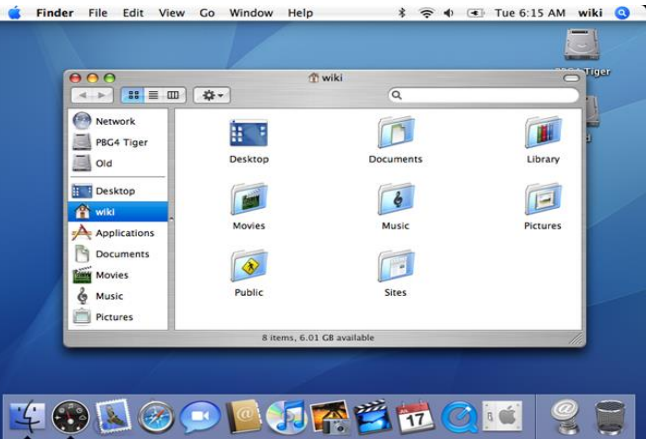

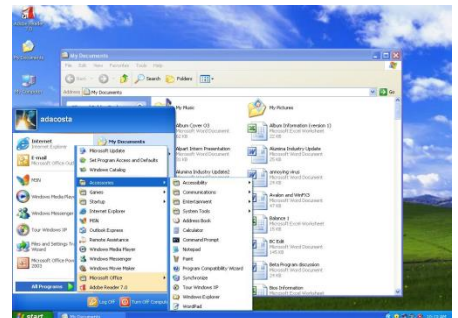

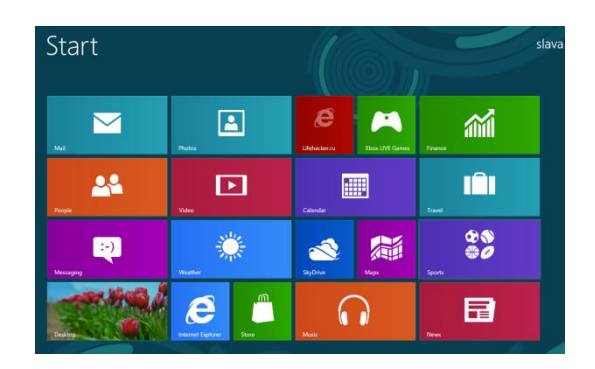

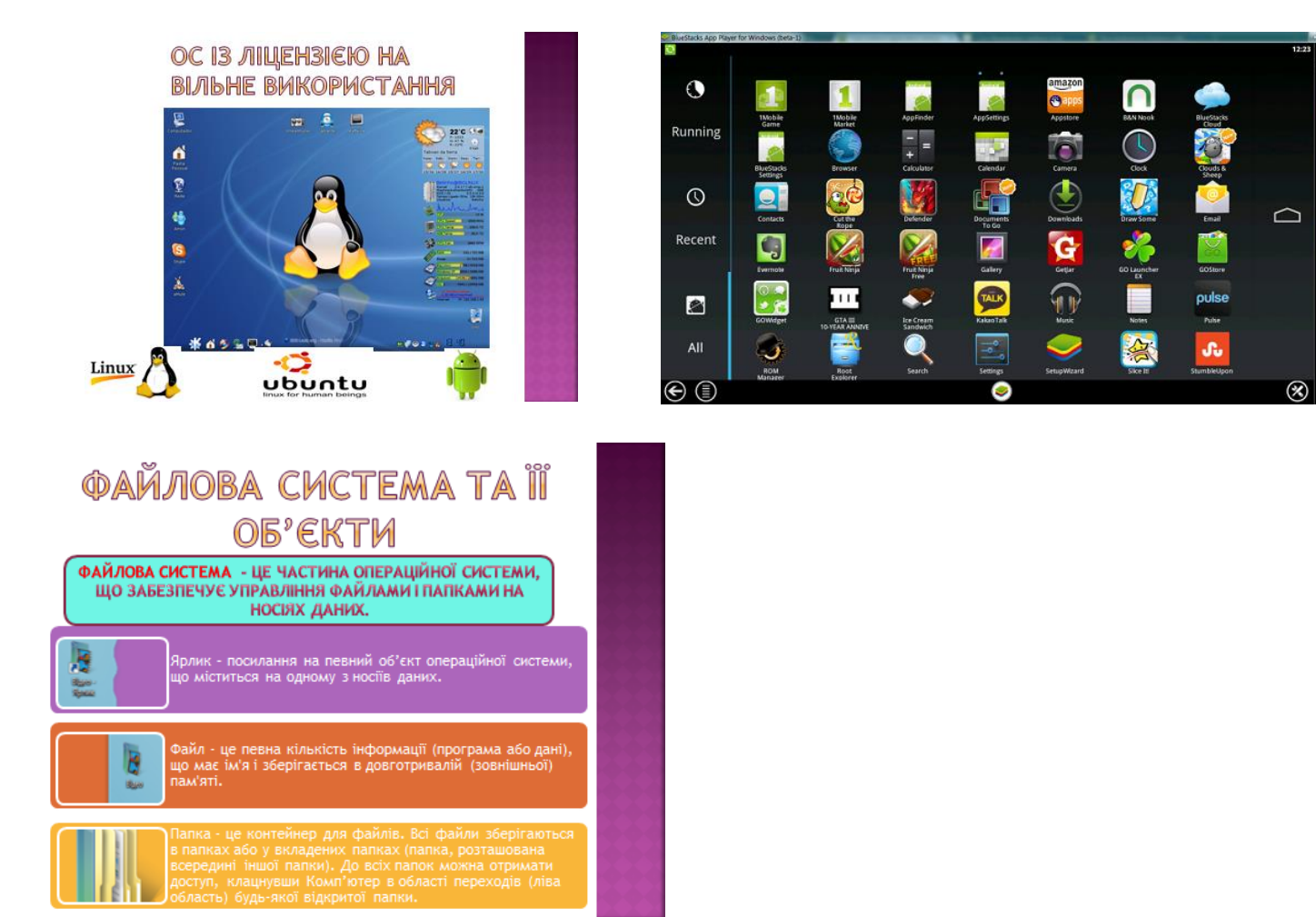

O

O  $\overline{1}$ 

۱þ.

(самостійна робота учнів із джерелом інформації)

### **V. Усвідомлення, узагальнення і систематизація набутих знань**

### **Завдання**

Розглянути *Робочий стіл* власного комп'ютера і пригадати основні навички роботи,

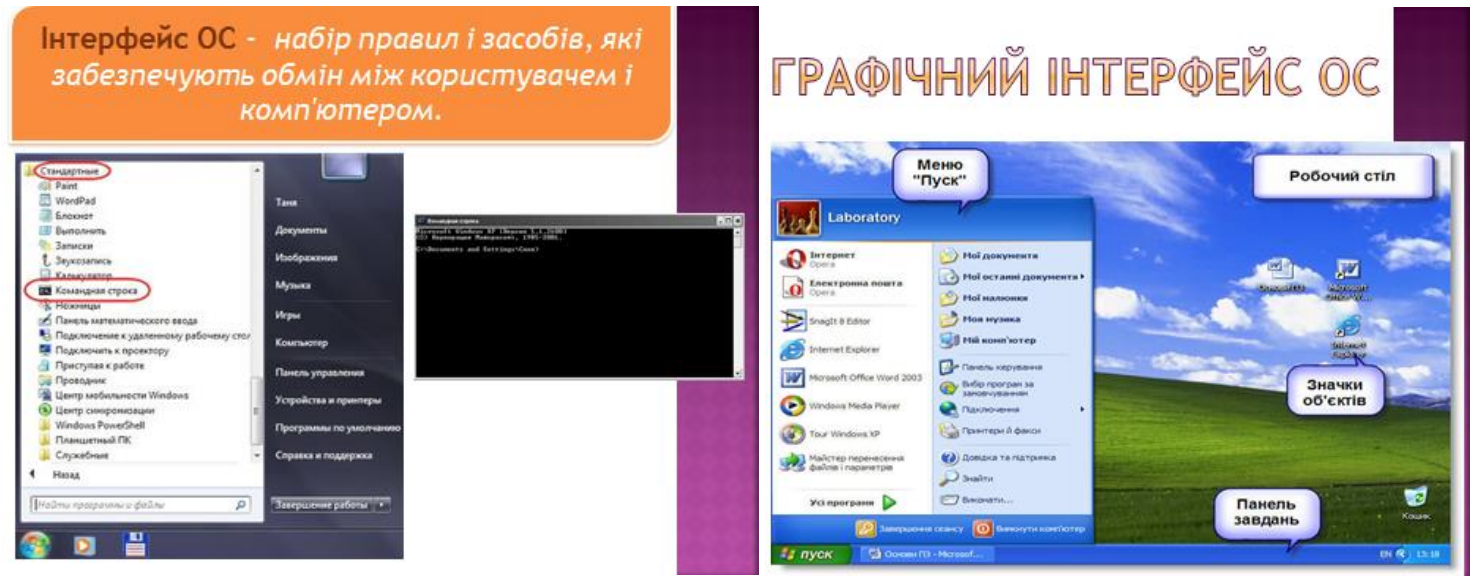

які ви отримали в 5 класі. Підготуватися до проведення вправи «Мозкова атака». (За потреби вчитель демонструє роботу з основними об'єктами операційної системи, використовуючи локальну мережу).

 **Вправа «Мозкова атака»**

 (Учитель у такий спосіб визначає ступінь обізнаності учнів з теми, усуває наявні прогалини в знаннях).

— Які об'єкти операційної системи ви можете назвати?

(Робочий стіл, панель задач, меню)

— Що ми називаємо робочим столом?

(Робочий стіл — головне вікно, яке займає весь екран.)

— Які є основні елементи Робочого стола?

 (Значки (піктограми) програм та документів, ярлики, панель задач, панель швидкого запуску, кнопка Пуск, Кошик)

— Для чого використовується Кошики

Кошик — це спеціальне місце для вилученої інформації.)

— Для чого слугує панель задач?

 (Панель задач слугує для відображення деякої системної інформації, для полегшення виконання операцій, для спрощення переходу між відкритими вікнами.)

— Що таке меню?

 (Меню — це перелік команд, що з'являється на екрані і дає змогу вибрати потрібний варіант дій.)

— Які існують види меню?

 (Головне меню, контекстне меню, а також меню з набором дій чи команд у програмах.)

— Як відкрити головне меню?

(Кнопкою Пуск)

— Що дозволяє головне меню?

 (Запустити певну програму, виконати налагодження комп'ютера, виконати пошук інформації, коректно завершити роботу.)

— Назвіть основні пункти головного меню ОС.

 (Усі програми. Знайти, Виконати, Довідка, Панель керування. Вимикання тощо. Режими вимикання:

вимкнути, сплячий режим, режим очікування, перезавантаження.)

— Що таке контекстне меню?

 (Набір операцій, які можна виконати над певним об'єктом у певний момент часу.)

— Як викликати контекстне меню? (Клацнути на об'єкті правою кнопкою миші.)

### **VI. Усвідомлення, узагальнення і систематизація набутих знань**

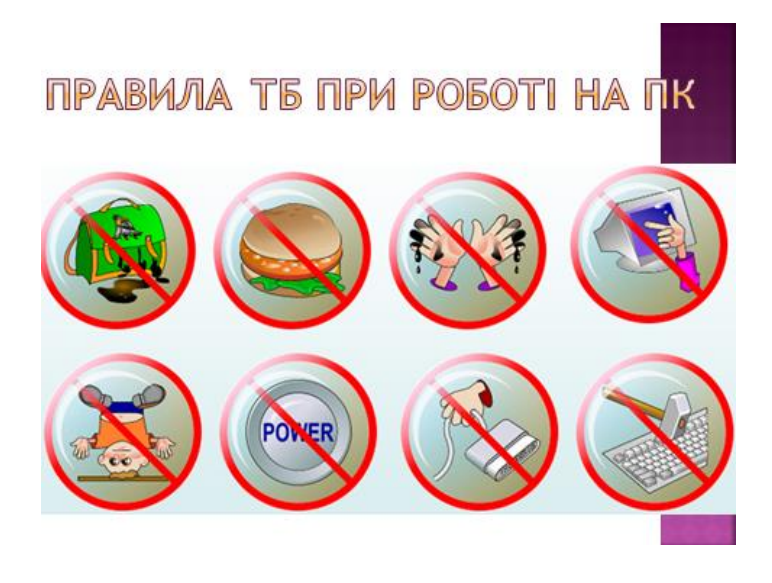

### РОБОТА НА ПК

Завдання 1. Додай на робочий стіл ярлик програми Paint, а потім видалити його.

Завдання 2. Додати ярлик на робочий стіл своєї папки.

року. Встановити правильний час і дату.

### **Виконання практичного завдання. Інструктаж з БЖД**

Робота з інтерфейсом користувача операційної системи Windows

- 1. Увімкніть комп'ютер. Дочекайтесь завантаження операційної системи.
- 2. Визначте основні елементи Робочого столу (*Панель завдань, кнопка*

*Пуск, Мовна панель*).

- 3. Відкрийте папку *Мої документи*.
- 4. Знайдіть папки *Мої рисунки* і *Моя музика*.
- 5. Перегляньте їх вміст.
- 6. Згорніть усі вікна папок.
- 7. Проаналізуйте, чи залишилися відповідні значки на панелі завдань.

8. Натисніть правою клавішею миші на вільному місці *Робочого столу* і з контекстного меню виберіть команду впорядкування значків на Робочому столі за назвою (за типом, за розміром).

9. Відкрийте *Головне меню* операційної системи та розгляньте його (для цього потрібно лівою клавішею миші натиснути кнопку *Пуск*).

10. Виберіть пункт меню *Усі програми* і перегляньте список програм, встановлених на комп'ютері.

11. Закрийте всі вікна (активні та неактивні).

12. Коректно вимкніть комп'ютер.

### **VІІ. Підсумки уроку**

1) Фронтальне опитування

- Поясніть, чи може комп'ютер працювати без операційної системи.
- Назвіть типи операційних систем.
- Поясніть різницю між однокористувацькими та багатокористувацькими операційними системами.

2) Виставити оцінки учням за роботу на уроці.

### **VIІІ. Домашнє завдання**

- Завдання за підручником Опрацювати відповідний параграф підручника, конспект уроку
- Самостійно скласти кросворд із вивчених термінів або написати твірмініатюру «Якби операційної системи не існувало».

### *Урок 9***.**

**Тема.** Поняття файлової системи. Об'єкти файлової системи: **файл, папка, ярлик.** Властивості об'єктів файлової системи: ім'я об'єкта, шлях до об'єкта, повне ім'я об'єкта, розширення імені, **розмір файлів та ємність носіїв даних.** Поняття типу файлу.**.**

### **Мета:**

*навчальна*: сформувати такі поняття: файлова система, об'єкт файлової системи, файла, тип файла; ознайомити учнів з властивостями об'єктів файлової системи (ім'я об'єкта, шлях до об'єкта, розширення об'єкта);

*розвивальна*: розвивати інформаційну культуру, логічне мислення, пам'ять; формувати вміння узагальнювати, міркувати;

*виховна*: виховувати творче ставлення до справи.

**Тип уроку**: комбінований.

**Обладнання та наочність**: інтерактивна дошка (екран), комп'ютери, підручники, навчальна презентація.

**Програмне забезпечення**: редактор презентацій PowerPoint 2010

### **Хід уроку**

### **І. Організаційний етап**

1) Привітання із класом

2) Повідомлення теми і мети уроку

### **II. Відтворення і коригування опорних знань**

Вправа «Мозкова атака»

— Зараз по черзі один учень називає операційну систему, наступний — пристрій, де вона використовується, тощо.

### **III. ПЕРЕВІРКА ДОМАШНЬОГО ЗАВДАННЯ**

Презентація складених кросвордів, творів-мініатюр (1-2 учні).

### **IV. Мотивація навчальної діяльності**

— Як ви вже знаєте, більшість процесів та дій, які здійснює операційна система, залишаються для нас «невидимими».

Зокрема, збереження даних на комп'ютері для нас — це поява нового файла чи папки, а для ОС — цілий процес. Саме його організує файлова система. Що таке файлова система — ви дізнаєтесь під час вивчення теми уроку.

### **V. Сприймання й усвідомлення учнями нового матеріалу Пояснення вчителя з елементами демонстрування презентації**

*(використовується проектор, та матеріал підручника)*

### *Теоретична довідка*

 Файлова система — частина будь-якої операційної системи, що відповідає за організацію зберігання та доступу до інформації на будь-яких її носіях.

Об'єкти файлової системи та їх властивості

 Об'єктами файлової системи є файли і папки, у яких файли розміщуються, а також пристрої зберігання даних (жорсткі диски, флеш-накопичувачі тощо). Папки ще називають каталогами.

 Файли та каталоги розташовуються на пристроях зберігання даних, наприклад на жорстких дисках. Файли, каталоги і пристрої зберігання у вікнах Windows XP зображують відповідними значами:

 У вікнах також відображаються ярлики — значки, які пов'язані з іншими об'єктами операційної системи та спрощують їх запуск.

Значки каталогів мають вигляд папок, на ярликах у лівому нижньому куті є квадратик зі стрілкою, а вигляд значка файла може бути різним залежно від типу файла.

 Деякі папки мають спеціальні значки. Це стандартні папки, які є на всіх комп'ютерах, де встановлено ОС Windows XP:

 В ОС Windows папки поділяють на системні (службові, створені операційної системою) та користувацькі (створені користувачем).

 Робочий стіл є головною системною папкою, що містить усі інші папки комп'ютера.

 Папка Мої документи зазвичай містить дві папки — Мої рисунки та Моя музика.

 Файл — це ділянка пам'яті, яка містить певну інформацію (текстову, графічну, музичну) і має конкретне ім'я.

Деякі властивості файлів:

- ім'я;
- тип;
- розмір;
- дата створення.

 Ім'я файла може складатися з літер кирилиці або латинських літер, арабських цифр.

Ім'я файла не може містити символів \ \*/:?«<> |

Максимальна кількість символів в імені обмежена (до 256 символів).

 Назва файла складається з двох частин, розділених між собою крапкою «.» назва.розширення.

 Розширення вказує тип файла, наприклад ехе або com — файл програми; sys — системний файл; bat — командний; doc або txt — текстовий документ; jpg, bmp або cdr — графічний файл; avi — відеофайл; wav або mid — звуковий файл.

 Проаналізувавши розширення будь-якого файла, можна визначити його формат. Наприклад, розширення cdr вказує на те, що цей графічний файл має оброблятися векторним графічним редактором CorelDRAW. А файл того самого типу (графічний файл) з розширенням jpg ми відкриємо за допомогою іншої програми — растрового графічного редактора.

Файли, що містять дані однакового типу, мають переважно однакові значки. За

значком файла можна визначити, за допомогою якої програми його було створено та дані якого типу він містить.

 На вінчестері комп'ютера зберігаються тисячі файлів. Вони можуть об'єднуватися в групи, які називають папками (каталогами). Кожна папка має своє ім'я. У папці можуть міститися інші папки. Папки можуть містити різні типи файлів, такі як документи, музика, малюнки, відео або програми. Файли можна копіювати та переміщувати до створених вами папок із різних джерел, наприклад інших папок, іншого комп'ютера або Інтернету.

 Кожен пристрій зберігання позначається літерою англійського алфавіту. Приводам для дискет відведено літери А і В, наступні літери С, D, Е, F жорстким дискам, оптичним приводам, знімним пристроям та мережним дискам. Зараз дискети вже майже не використовуються, тому літери А і В можуть узагалі бути відсутніми на вашому комп'ютері.

 Структуру файлів та папок можна зобразити як дерево, де диск є коренем, папки — гілками, а файли — листками. Уявімо неліта-ючу комаху, яка хоче дістатися від кореня дерева до його листя. Вона повзтиме від кореня по гілках певним шляхом, і до кожного листочка існуватиме лише один такий шлях. Так само існує лише один шлях від кореня-диска до будь-якого файла, що на цьому диску міститься. Такий шлях називається повним, оскільки дає змогу однозначно визначити адресу файла на комп'ютері.

 Повний шлях до файла записують так: спочатку вказують ім'я диска, потім символ двокрапки (:), після якого записують послідовність імен папок (каталогів), перед кожним з яких розміщують зворотну скісну риску (\), у кінці зазначають ім'я файла.

Наприклад, запис D:\Iнформатика\6 клас означає, що папка «6 клас» розміщена в папці «Інформатика» на диску D.

 Кореневий каталог — це каталог, що не міститься в жодному іншому каталозі.

 Процес переміщення дисками й папками називають навігацією. Для здійснення навігації та швидкого переглядання вмісту можна використовувати програму Провідник.

Пуск —> Усі програми —> Стандартні —> Провідник

 У лівій частині робочого поля вікна Провідник відображено кореневий каталог (у ньому містяться інші папки), а в правій частині — вміст вибраної папки. Якщо біля назви папки розташовано знак «+», то папка містить вкладені папки.

Перегляд файлів і папок

 Windows пропонує декілька способів розташування та позначення файлів під час перегляду їх у папках, таких як Мої документи. Ви можете змінити спосіб відображення файлів у відкритій папці за допомогою меню Вигляд.

 У меню Вигляд можна вибрати один із запропонованих режимів виду розташування значків у папці:

- ескізи сторінок:
- плитка;
- значки;
- список;
- таблиця.

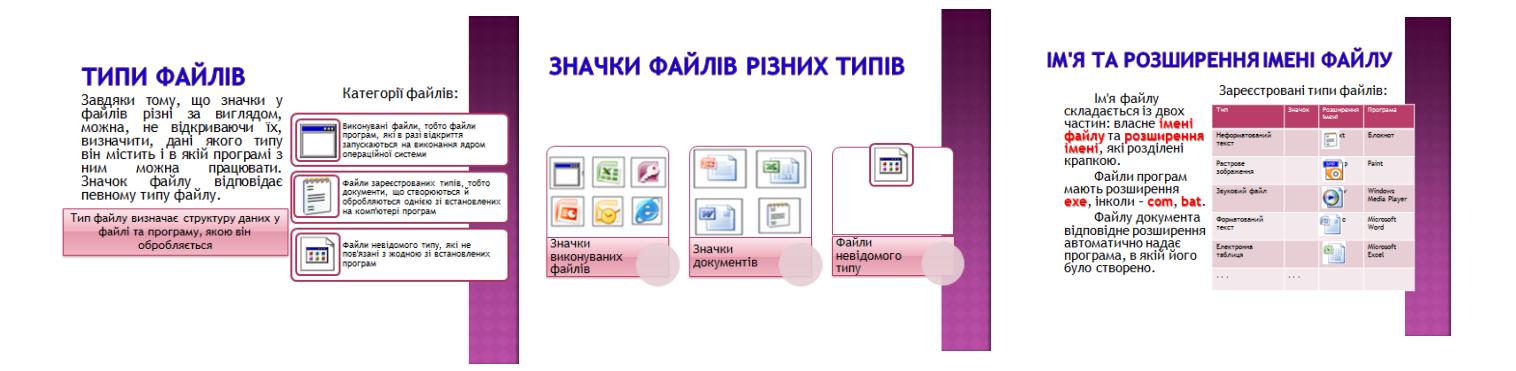

### **VII. Усвідомлення, узагальнення і систематизація навчального матеріалу**

Робота в парах «Я — тобі, ти — мені»

 Кожен учень готує запитання з теми і ставить його своєму партнеру. Учитель коригує відповіді учнів (за потреби).

### **V. Підсумки уроку**

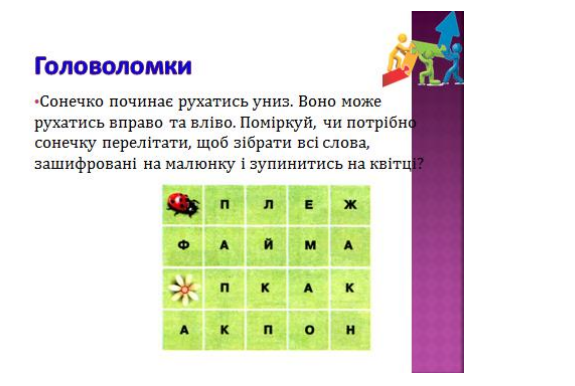

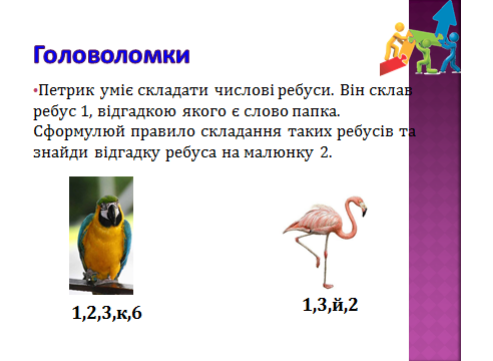

### 3) Фронтальне опитування

- Шо таке файл?
- $\bullet$  IIIo таке папка?
- Що таке ярлик? Для чого він призначений?
- Назвіть імена файлів, папок і ярликів, що містяться на робочому столі вашого комп'ютера.
- Які вимоги до імен файлів і папок в ОС Windows?

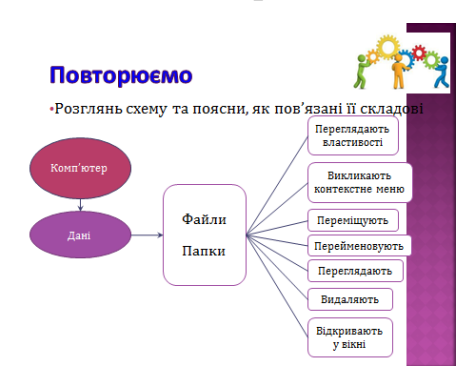

4) Виставити оцінки учням за роботу на уроці.

**VI. Домашнє завдання** Опрацювати відповідний параграф підручника, конспект уроку

*Урок 10***.** 

**Тема. Операції над об'єктами файлової системи: створення, виділення, копіювання, перейменування, переміщення та вилучення об'єктів. Операції над групами об'єктів: виділення, копіювання, переміщення. Відновлення вилучених об'єктів операційної системи.**

**Мета:**

*навчальна*: ознайомити учнів з порядком виконання операцій над об'єктами файлової системи; удосконалювати практичні навички роботи з файловими об'єктами {створення, виділення, копіювання, перейменування,переміщення та вилучення об'єктів);

*розвивальна*: активізувати пізнавальну активність учнів; сприяти розвитку логічного мислення; формувати вміння узагальнювати, міркувати;

*виховна*: виховувати відповідальність, самостійність.

**Тип уроку**: комбінований.

**Обладнання та наочність**: інтерактивна дошка (екран), комп'ютери, підручники, навчальна презентація.

**Програмне забезпечення**: редактор презентацій PowerPoint 2010

### **Хід уроку**

### **І. Організаційний етап**

- 1) Привітання із класом
- 2) Повідомлення теми і мети уроку

### **II. Відтворення і коригування опорних знань**

Вправа «Мікрофон»

- 1. Що таке операційна система?
- 2. Які функції виконує операційна система?
- 3. Як називають диск, на який установлено операційну систему?
- 4. Що таке інтерфейс?
- 5. Які види інтерфейсів операційних систем ви знаєте?
- 6. Як ви вважаєте, який інтерфейс операційної системи є зручнішим? Чому?
- 7. З якими основними об'єктами працює ОС Windows?
- 8. Які дії виконуються з використанням миші?
- 9. Що відображається на Робочому столі?
- 10. Які об'єкти розміщуються на Панелі завдань?
- 11. Для чого використовують панель Швидкий запуск?
- 12. Для чого використовують меню Пуск?
- 13. Як завершити роботу з комп'ютером?

### **III. Мотивація навчальної діяльності**

— Пригадайте об'єкти файлової системи.

Прийом «Відстрочена відгадка»

— Які операції можна виконувати з об'єктами файлової системи? Відповідь на це запитання ви отримаєте під час вивчення нової теми.

### **ІV. Сприймання й усвідомлення нового матеріалу Пояснення вчителя з елементами демонстрування презентації**

*(використовується проектор, та матеріал підручника)*

### *Теоретична довідка*

Будь-яка операційна система дозволяє виконувати такі дії: створювати папки, файли, копіювати їх, змінювати їх ім'я, переміщувати та вилучати. Кожна операція може бути виконана різними способами — за допомогою миші, клавіатури, пунктів меню. Це зроблено для того, щоб кожен користувач міг вибрати найбільш зручний для себе спосіб.

Перед виконанням будь-якої дії з об'єктом його слід виділити. Виділити об'єкт означає підвести курсор до його піктограми та натиснути ліву кнопку миші. Об'єкт буде підсвічено іншим кольором, тобто виділено.

### **Створення об'єктів**

Для того щоб створити новий об'єкт, потрібно викликати контекстне меню вікна або Робочого столу, якщо новий об'єкт буде створено на Робочому столі. Для цього слід натиснути праву кнопку миші й вибрати пункт Створити. Серед пунктів підменю вибрати потрібний натисканням лівої кнопки миші. Список документів, які можна в такий спосіб створювати, залежить від того, які додатки встановлено на комп'ютері.

Під час створення папки або документа і вибору відповідного пункту меню у вікні (або на робочому столі) з'явиться відповідна піктограма із затемненою назвою.

Необхідно ввести ім'я папки або файла й натиснути клавішу Enter або ліву кнопку миші.

Крім того, можна створити ярлик до файла, папки, диска або іншого пристрою.

Подвійне натискання ярлика приводить до відкриття відповідного об'єкта. Можна створити декілька ярликів до одного файла або папки та розташувати їх там, де зручно користувачеві.

Для створення ярлика до певного об'єкта в його контекстному меню є окремий пункт Створити ярлик.

### **Перейменування об'єкта**

Змінити ім'я виділеного об'єкта можна в різні способи:

- шляхом безпосереднього редагування імені. Для цього потрібно на назві виділеного об'єкта клацнути один раз лівою кнопкою миші. Назва стає затемненою, і з'являється текстовий курсор. Тепер можна редагувати ім'я;

- за допомогою пункту меню Файл —> Перейменувати вікна Мій комп'ютер або в контекстному меню об'єкта. Після виконання цієї команди на імені об'єкта з'являється текстовий курсор.

**Копіювання та переміщення об'єктів**

Один зі способів копіювання та переміщення об'єктів — перетягування їх за допомогою миші. Якщо перетягування здійснюється правою кнопкою миші, то користувачеві пропонується вибір із варіантів: Копіювати, Перемістити, Створити ярлик або Скасувати.

Другий спосіб полягає в застосуванні буфера обміну.

Буфер обміну — частина пам'яті, яку операційна система Windows виділяє для тимчасового зберігання об'єктів.

Достатньо в контекстному меню виділених об'єктів вибрати пункт Копіювати або Вирізати, потім перейти в каталог, куди потрібно відповідно скопіювати або перемістити об'єкти, і в контекстному меню його вікна вибрати пункт Вставити. Для виконання цих дій можна скористатися й клавішами швидкого виклику: для копіювання в буфер обміну.

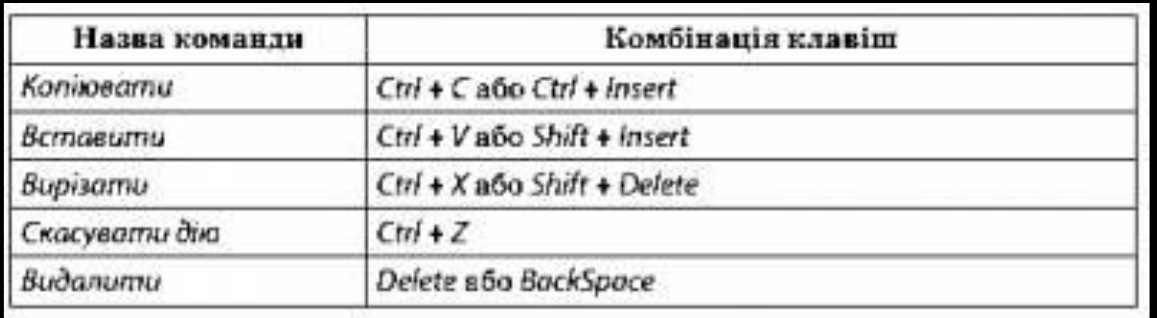

### **Видалення об'єктів**

Для видалення будь-яких об'єктів (файлів, документів, папок) потрібно їх виділити і натиснути клавішу Delete на клавіатурі. Для виконання цієї самої операції можна скористатися командою Видалити контекстного меню.

**Дії над об'єктами системи**

# ОСНОВНІ ДІЇ НАД ОБ'ЄКТАМИ

Над усіма об'єктами файлової системи можна виконувати майже однаковий набір дій.

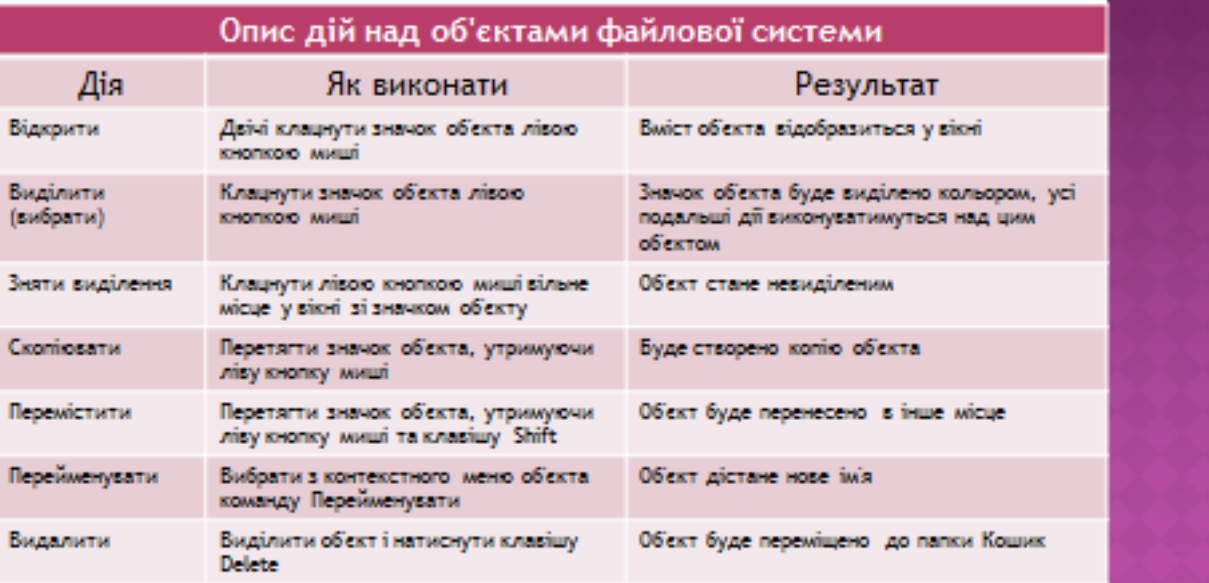

Для виконання більшості операцій над об'єктами можна використати контекстне меню.

Контекстне меню — це набір команд, що стосуються певного об'єкта (папки, файла).

- Для виклику контекстного меню необхідно:
- виділити папку (файл);
- натиснути на значку праву кнопку миші.

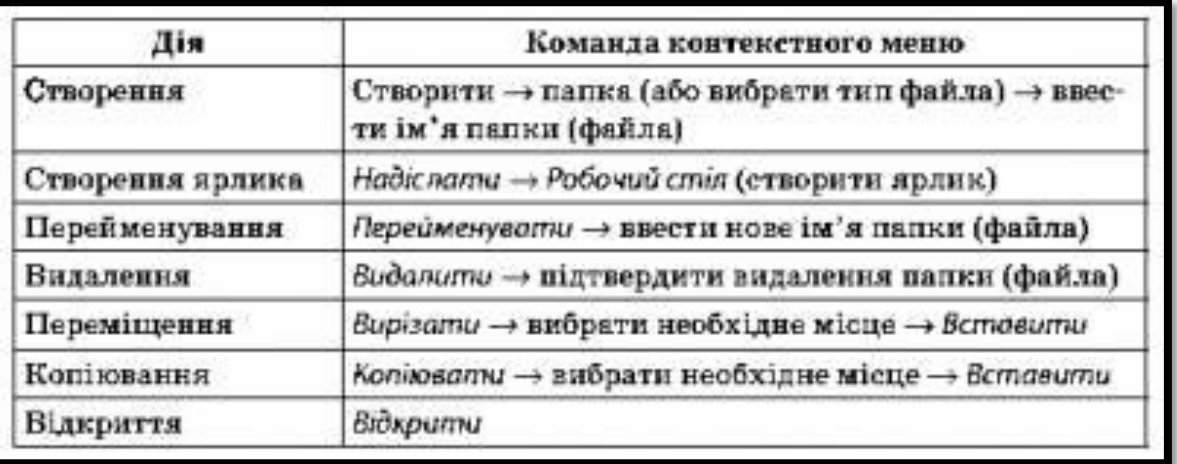

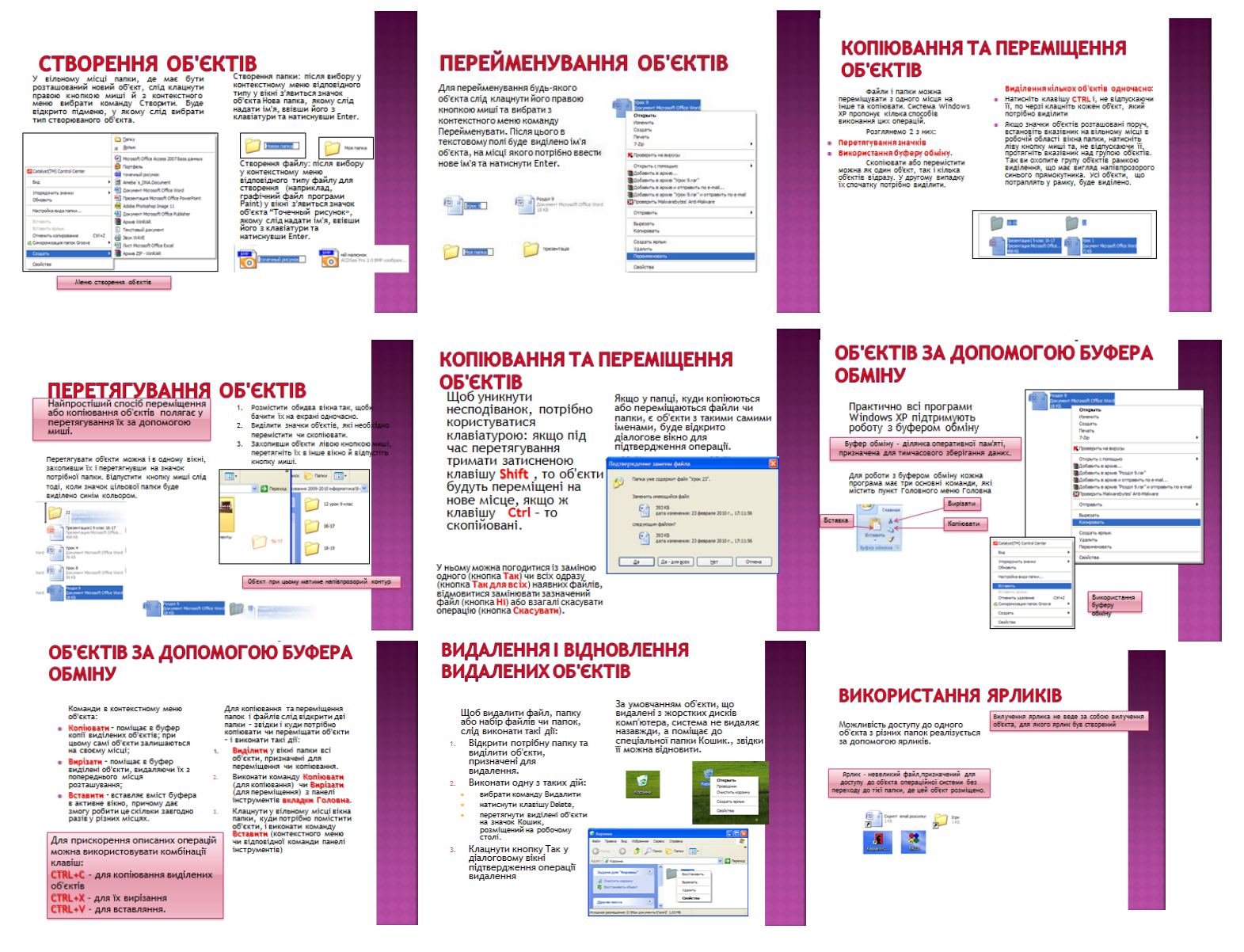

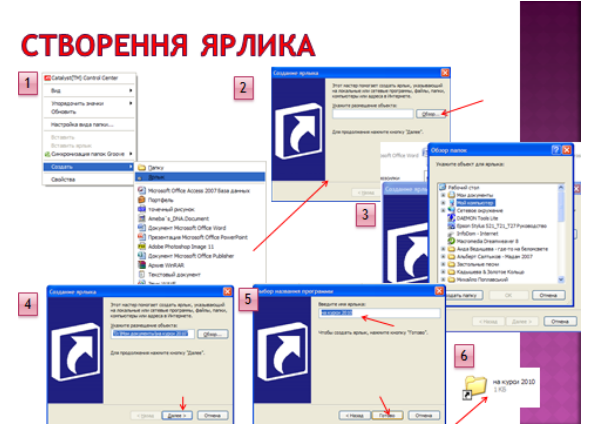

### **VI. Усвідомлення, узагальнення і систематизація навчального матеріалу Виконання практичного завдання.**

### **Інструктаж з БЖД**

Виконання комплексу вправ для зняття зорової втоми (Варіант 1) Учитель, враховуючи індивідуальні особливості учнів класу, самостійно визначає час і термін проведення комплексу вправ під час роботи (як правило, через 8-10 хвилин після початку роботи).

### **Завдання за підручником Робота в групах**

### *Варіант А*

Учні об'єднуються в групи. Обговоріть і з'ясуйте.

- Як створити папку, файл, ярлик?
- Які операції можна виконати над папками, файлами, ярликами?
- Як скопіювати файл?
- Як перемістити папку?
- Чим відрізняється операція копіювання від переміщення?
- Як виділити групу об'єктів?
- Що може бути розміщено в папках?
- Як відрізнити значок ярлика від значка самого об'єкта?

*Варіант Б Робота в парах* Завдання за підручником

Після обговорення групи (пари) звітують про виконану роботу, висловлюють свої варіанти відповідей. Учитель коригує відповіді за потреби, узагальнює результати.

### **V. Підсумки уроку**

- 1) Рефлексія
- Що нового ви дізналися на уроці?
- Що найбільше запам'яталося на уроці?
- Що сподобалося?

### 2) Виставити оцінки учням за роботу на уроці.

### **VI. Домашнє завдання**

Опрацювати відповідний параграф підручника, конспект уроку.

### *Урок 11***.**

**Тема.** *Практична робота 3***.** Операції над об'єктами та групами об'єктів файлової системи**.**

**Мета:**

*навчальна*: ознайомити учнів з принципами виконання операцій над групами об'єктів (виділення, копіювання, переміщення, відновлення вилучених об'єктів операційної системи); сформувати практичні навички виконання операцій над групами об'єктів;

*розвивальна*: розвивати логічне мислення;

*виховна*: виховувати в учнів активність.

**Тип уроку**: практичне застосування знань, умінь і навичок.

**Обладнання та наочність**: комп'ютери, підручники, інструктивні картки.

### **Хід уроку**

### **І. Організаційний етап**

1) Привітання із класом

2) Повідомлення теми і мети уроку

### **II. Актуалізація і коригування опорних знань**

### *Орієнтовний перелік запитань*

— Що таке файл?

— Що таке папка?

— Що таке ярлик? Для чого він призначений?

— Назвіть імена файлів, папок і ярликів, що містяться на робочому столі вашого комп'ютера.

- Які вимоги до імен файлів і папок в ОС Windows?
- Які операції можна виконати над папками, файлами, ярликами?
- Як скопіювати файл?
- Як перемістити папку?
- Чим відрізняється операція копіювання від переміщення?
- Як створити папку, файл, ярлик?
- Чим відрізняються дії під час створення ярликів?
- Що може бути розміщено в папках?— Для чого призначена папка Кошик?
- Як відрізнити значок ярлика від значка самого об'єкта?

### **III. Мотивація навчальної діяльності**

Прийом «Відстрочена відгадка»

— Ми розглядали дії над об'єктами. Як можна виконувати дії, якщо об'єктів декілька, тобто над групами об'єктів? Відповідь на це запитання ви отримаєте під

### **ІV. Практична робота**

**Практична робота № 3 «Операції над об'єктами та групами об'єктів файлової системи».** Інструктаж з техніки безпеки

Завдання за підручником

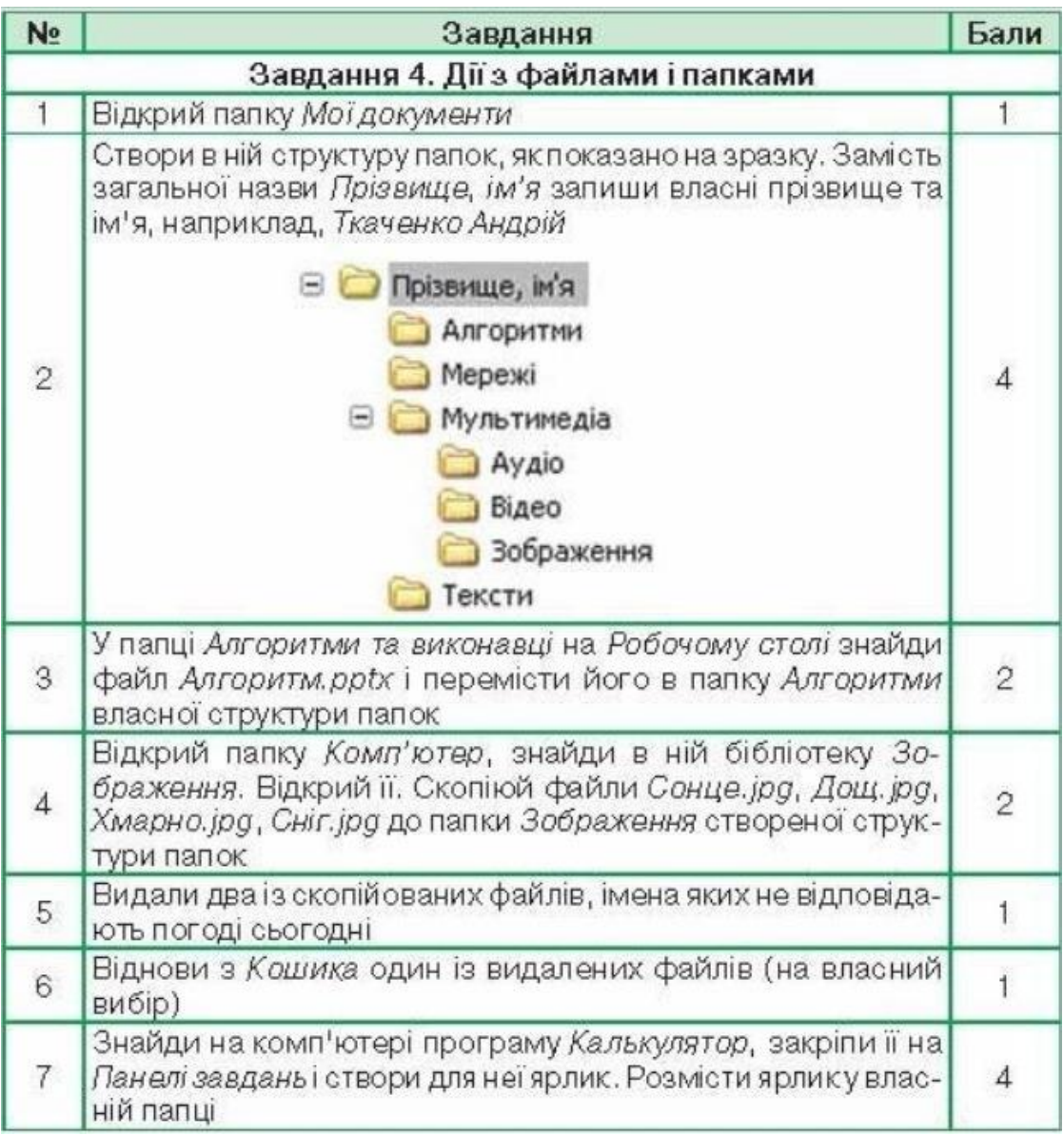

### **V. Підсумки уроку**

Виставити оцінки учням за практичну роботу.

### **VI. Домашнє завдання**

Опрацювати 12 параграф підручника, конспект уроку.

*Урок 12***.** 

## **Тема. Пошук об'єктів файлової системи**

**Мета:**

*навчальна*: сформувати вміння здійснювати пошук об'єктів файлової системи;

*розвивальна*: розвивати логічне мислення;

*виховна*: стимулювати інтерес до предмету, пізнавальну активність, акуратність, терпимість та інформаційну культуру учнів.

**Тип уроку**: формування та вдосконалення практичних вмінь і навичок.

**Обладнання та наочність**: інтерактивна дошка (екран), комп'ютери, підручники, навчальна презентація, відео запис «Пошук об'єктів файлової системи».

**Програмне забезпечення**: редактор презентацій PowerPoint 2010

**Хід уроку**

### **І. Організаційний етап**

1) Привітання із класом

2) Повідомлення теми і мети уроку

### **III. Відтворення і коригування опорних знань**

### **Інформатична розминка**

— Як виділити один об'єкт?

— Як зняти виділення з об'єкта?

— Як виділити групу об'єктів, розміщених недалеко один від одного на Робочому столі чи у вікні?

— Як виділити групу об'єктів, розміщених далеко один від одного? розміщених на одній лінії?

— Як виділити всі об'єкти у вікні або на Робочому столі?

### **IV. Мотивація навчальної діяльності**

— На дисках, знімних носіях зазвичай міститься велика кількість папок і файлів.

Щоб швидко знайти потрібні файли, треба перш за все зберігати їх у певному порядку. Також потрібно пам'ятати їх назву та місце їх розташування.

А що робити, коли невідомо місце збереження файла, його назва чи тип? Це ви зможете дізнатися під час вивчення теми уроку.

### **V. Сприймання и усвідомлення нового матеріалу**

 **Пояснення вчителя з елементами демонстрування презентації та відео демонстрації роботи в різних операційних системах.**

*(використовується проектор, та матеріал підручника)*

*Теоретична довідка*

Якщо шлях до потрібного файла невідомий, використовують систему пошуку. Які папки є на вашому комп'ютері, можна дізнатися багатьма способами. **Розглянемо найпростіші з них**.

Здійснити подвійне клацання лівою кнопкою миші по значку Мій комп'ютер (на Робочому стопі). У відкритому вікні ви побачите назви і ярлики всіх пристроїв зберігання інформації, що є на вашому комп'ютері. Можна по черзі переглядати вміст кожного диска.

У такий спосіб можна одночасно побачити вміст лише однієї папки. Тому краще використати другий спосіб.

Для швидкого переглядання вмісту папок, розміщених на комп'ютері, було створено спеціальну програму операційної системи — *Провідник*.

*Пуск -»Усі програми —> Стандартні -> Провідник*.

У лівій частині робочого поля вікна Провідник відображено кореневий каталог (у ньому містяться інші папки), а в правій частині — вміст вибраної папки. Якщо біля назви папки розташовано знак «+», то папка містить вкладені папки.

Якщо невідомо, у якій конкретно папці розміщено потрібний файл (папку), то такі способи знайти його дуже важко. Тому для швидкого пошуку потрібного файла використовують команду Знайти.

Пошук може здійснюватись по-різному, залежно від того, що відомо про об'єкт.

Якщо відома назва файла, то дії такі:

Пуск —> Пошук —> Файли та папки -»(вказати відомі дані) —»Знайти. Якщо ви не знаєте назви файла, можна вказати хоча б його розширення. Якщо є сумніви у правильності написання імені чи типу файла, у пошуку використовують спеціальні символи. Зірочкою (\*) позначають будь-яку кількість символів, а знаком «?» — один символ.

У результаті пошуку ми побачимо шлях до файла, назву якого було введено, або ж цілий список файлів та шляхів до них, якщо ми вводили лише розширення файла або частину назви.

Наприклад, якщо в пошуку задати «\*.doc», то буде знайдено всі документи з розширенням «doc».

Якщо в пошуку задати «Mope??.jpg», то буде знайдено всі файли з розширенням «jpg», які містять в імені ще два знаки після слова «море» (наприклад, море13, море14).

Для полегшення пошуку можна ввести відомі властивості файла, наприклад дату створення файла. Для цього треба відкрити вкладку Дата або, якщо точна дата невідома, увести проміжок дат, коли файл могли створити.

Також можна вводити інші відомі додаткові параметри для ефективного пошуку (Розмір файла, Додаткові параметри, пошук у конкретній папці (Огляд) тощо).

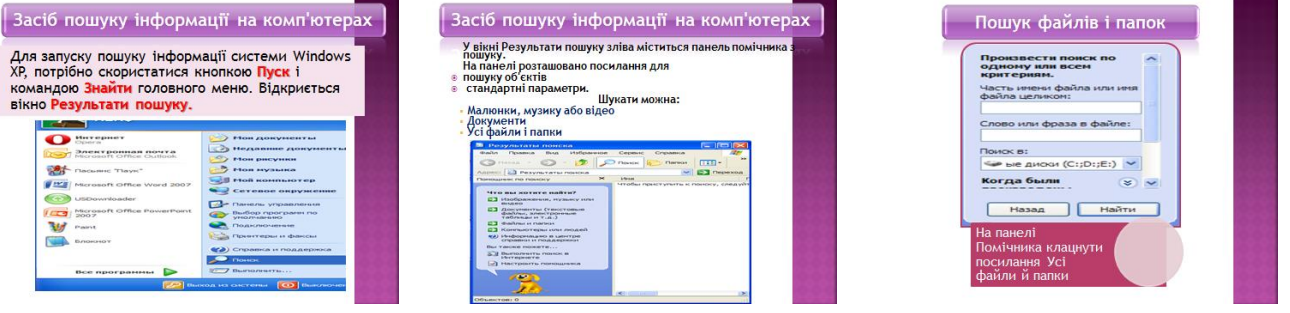

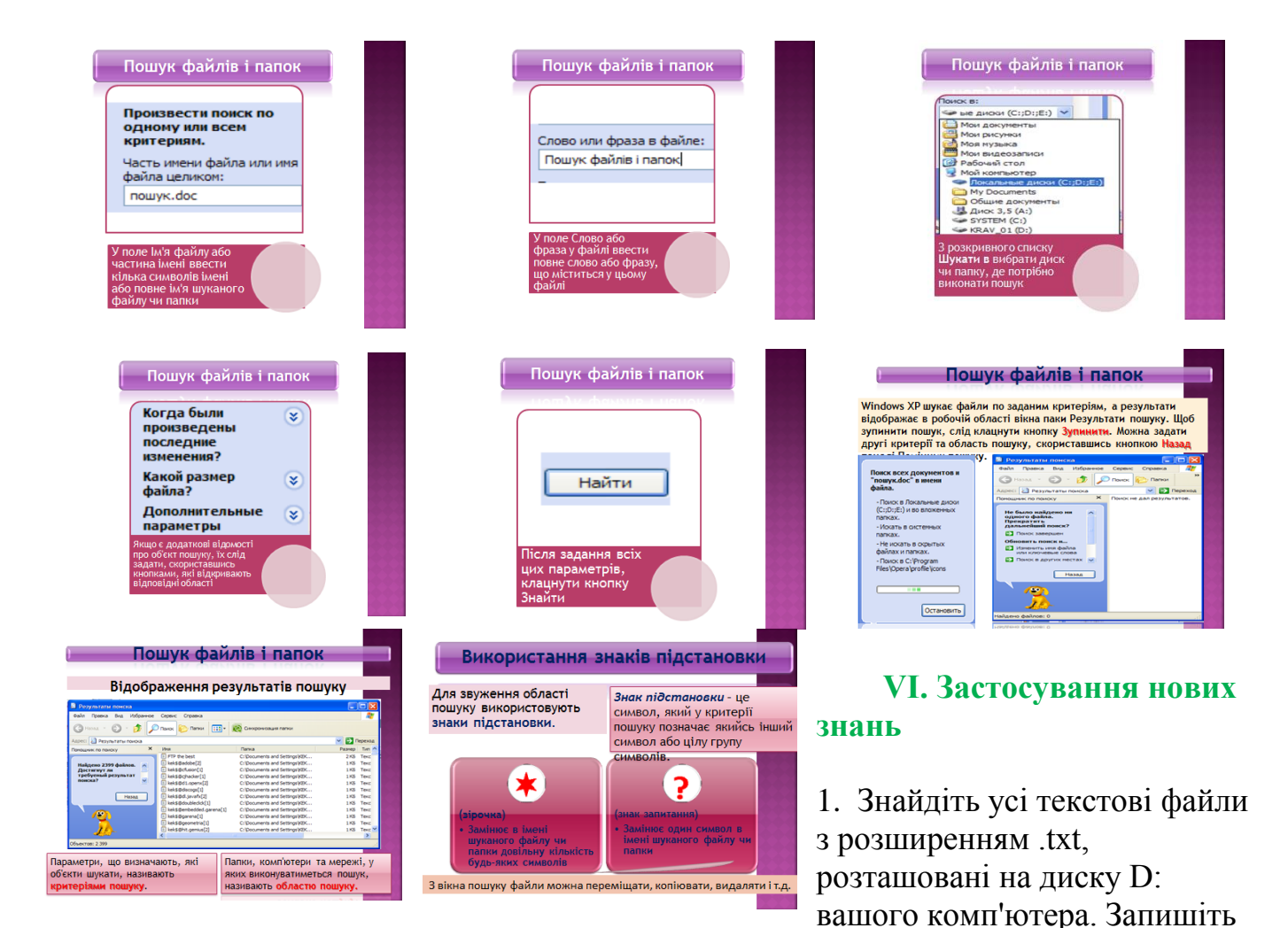

у зошит їх кількість.

2. Знайдіть у папці Мої документи всі музичні файли та запишіть у зошит їх кількість.

3. Визначте та запишіть у зошит кількість файлів, створених на вашому комп'ютері протягом минулого тижня.

4. Створіть та розташуйте на Робочому столі ярлик для стандартної програми Калькулятор. (Пуск —> Усі програми —> Стандартні).

5. Запишіть у зошит шлях до файла Практичне завдання, розміщеного в папці Тема\_3, яка знаходиться в папці Інформатика на диску D вашого комп'ютера.

6. Визначте, де на вашому комп'ютері розташовано файл mspaint.exe.

Запишіть у зошит шлях до файла. Запустіть його.

7. Закрийте всі вікна.

### **VІІ. Підсумки уроку**

- 3) Рефлексія
	- Що нового сьогодні дізналися?
	- Чого навчилися?

4) Виставити оцінки учням за роботу на уроці.

### **VIІІ. Домашнє завдання**

Читати §12

### *Урок 13***.**

*Тема.* **Практична робота 4. «Пошук об'єктів файлової системи».**

**Мета:**

*навчальна*: перевірити та узагальнити знання учнів з теми «Поняття операційної системи»;

*розвивальна*: розвивати світогляд учнів, увагу, кмітливість, комунікативні навички;

*виховна*: виховувати цікавість до предмета та дбайливе ставлення до комп'ютерної техніки.

**Тип уроку**: формування практичних умінь та навичок.

**Обладнання та наочність**: комп'ютери, підручники, картки із завданнями.

**Хід уроку**

### **І. Організаційний етап**

1) Привітання із класом

2) Повідомлення теми і мети уроку

### **ІІ. Актуалізація опорних знань.** *Фронтальне опитування*

- 1. Які операції можна виконувати над об'єктами файлової системи?
- 2. Який алгоритм створення папки?
- 3. Чим дії під час створення файлу відрізняються від дій під час створення папки?
- 4. У чому особливості створення ярлика об'єкта?
- 5. Як видалити об'єкт файлової системи?
- 6. Чим відрізняються алгоритми перейменування різних об'єктів файлової системи?
- 7. Чим операція копіювання відрізняється від операції переміщення?
- 8. Що відбудеться у випадку копіювання об'єкта в ту саму папку?
- 9. Для чого служить спеціальна папка Кошик?
- 10.Як відновити з Кошика видалений об'єкт?
- 11.Як виділити об'єкт файлової системи?
- 12.Як виділити прямокутну область екрана?
- 13.Як вибрати кілька файлів із зображеннями під час створення фотоальбому?

# системи

### **ІІІ.** *Практична робота № 4* **«Пошук об'єктів файлової системи»**

### *Увага! Під час роботи з комп'ютером дотримуйтеся правил безпеки та санітарно-гігієнічних норм.*

### *Хід роботи:*

- 1. Відобразіть Панель пошуку.
- 2. Здійсніть пошук на носіях даних комп'ютера музичних файлів, час створення яких не перевищує два роки. Запишіть кількість знайдених файлів.
- 3. Здійсніть пошук на носіях даних комп'ютера файлів, які мають розширення імені doc і розмір понад 20 Кбайт. Запишіть кількість знайдених файлів.
- 4. Здійсніть пошук файлів малюнків, розмір яких не більше ніж 500 Кбайт. Запишіть кількість знайдених файлів.
- 5. Здійсніть пошук файлів малюнків, розмір яких понад 500 Кбайт. Запишіть кількість знайдених файлів.
- 6. Здійсніть пошук документів у папці Мої документи, які створені за останній місяць і мають в імені літеру е (українська абетка).
- 7. Заповніть таблицю:

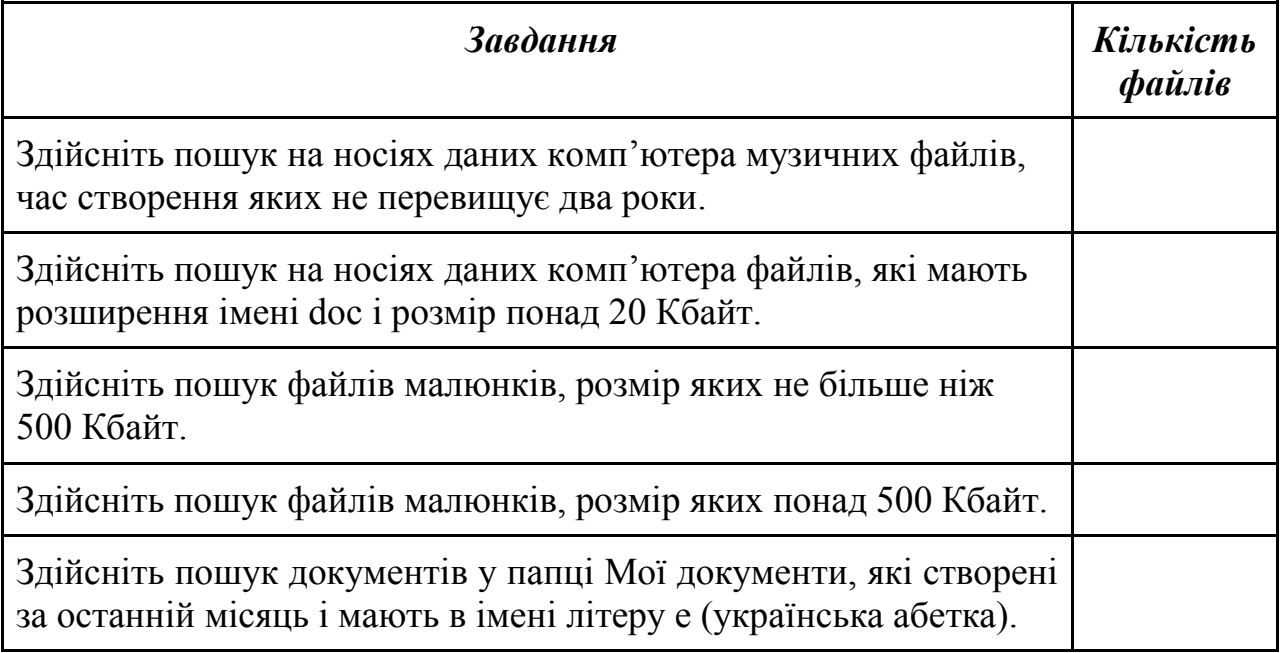

### **ІV. Підсумки уроку**

Виставити оцінки учням за практичну роботу.

### **V. Домашнє завдання**

Повторити §12

### **Висновки**

Сучасна операційна система - складний комплекс програмних засобів, що надають користувачеві не тільки стандартизований введення-виведення інформації і управління програмами, а й спрощує роботу з комп'ютером. Програмний інтерфейс операційних систем дозволяє зменшити розмір конкретної програми, спростити її роботу з усіма компонентами обчислювальної системи.

В ході ОДЗ я встановив, що будь-яка ОС створена для зручного користування для кожної особи. Також на зручність впливає модернізація кожної операційної системи протягом наступних поколінь. З керуванням процесами пов'язані функції операційних систем: Управління використанням часу центрального процесора, "підкачкою" і буфером введення, розділяються ресурсами. Основними типами операційних систем, пов'язаних з управлінням процесів є пакетна ОС, ОС розділення часу, і ОС реального часу.

Кожна операційна система однозначно визначає набір функцій, що забезпечує обмін з файлом, що складається із запитів на відкриття, читання, управління та закриття файлу.

Операційна система Windows - найпоширеніша операційна система, і для більшості користувачів вона найкраща зважаючи на свою простоту, непоганого інтерфейсу, прийнятної продуктивності і величезної кількості прикладних програм для неї. З графічної надбудови на повноцінну операційну систему Windows перетворилася з виходом версії Windows 95.

Windows 98 остаточно закріпився перехід від застарілої системи розташування файлів на жорсткому диску (файлової системи) на систему FAT32, що дозволяє заощадити місце на диску. У цій же версії була стерта різниця між файлами і теками на комп'ютері та об'єктами Всесвітньої Інформаційної Павутини (WorldWideWeb). Основним засобом роботи з файлами та папками в обох випадках служить програма Internet Explorer.

Windows Millennium стала проміжною версією, де визначено перехід від покоління 9X до нового покоління NT, у якому розроблено надійне розділення працюють під її керуванням програм, що не дає їм "змагатися" за ресурси і зменшує ймовірність "зависання".

Версія Windows XP на даний момент є найпоширенішою і поєднує в собі переваги вже знайомих користувачам операційних систем попередніх поколінь, а також надійність і багатофункціональність Windows 2000.

Версія Windows Vista, що вийшла восени 2006 р., ознаменувала перехід з 32 бітних систем на 64-бітові. З-за високих системних вимог цієї версії (особливо 1 Гб RAM), більшість використовуваних комп'ютерів не можуть продуктивно працювати під Windows Vista.

Версія Windows 7 - найновіша. Саме Windows 7 ознаменує новий етап створення ОС. Хоч на сьогоднішній день в даній версії знаходять все більше і більше помилок, їй пророкують велике майбутнє та домінантність на більшості комп'ютерів світу.

### **СПИСОК ВИКОРИСТАНОЇ ЛІТЕРАТУРИ**

1.Алан Симпсон, Брайан Андердал: Windows Xp /Библия пользотеля/.- Москва, Киев, 2006

.В.П. Леонтьев. "Новейшая энциклопедия ПК. - М. ОлмаПрес 2003

.Глушаков, И.В. Мельников. С.В. Персональный компъютер. Учебный курс. Харьков "Фолио 2007.

.Гурій А. М., Поворознюк Н. І., Самсонов В. В., Інформатика та інформаційні технології., Харків. Компанія СМІТ 2005-59ст.

.Жаров А. Железо IBM или всё о современном компьютере. М.: МикроАрт, 2006

.Новейший самоучитель работы на компьютере. С.В. Симонович. - Санкт-Петербург: Инфорком-Пресс, 2008

.Руденко В.Д., Макарчук О.М., Патланжоглу М.О., "Практичний курс інформатики" за редакцією академіка АПН України Мадзігона В.М., Київ, 2002.- 418 с.